## 解决方案实践

# 无服务器日志实时分析

文档版本 1.0.0 发布日期 2023-04-25

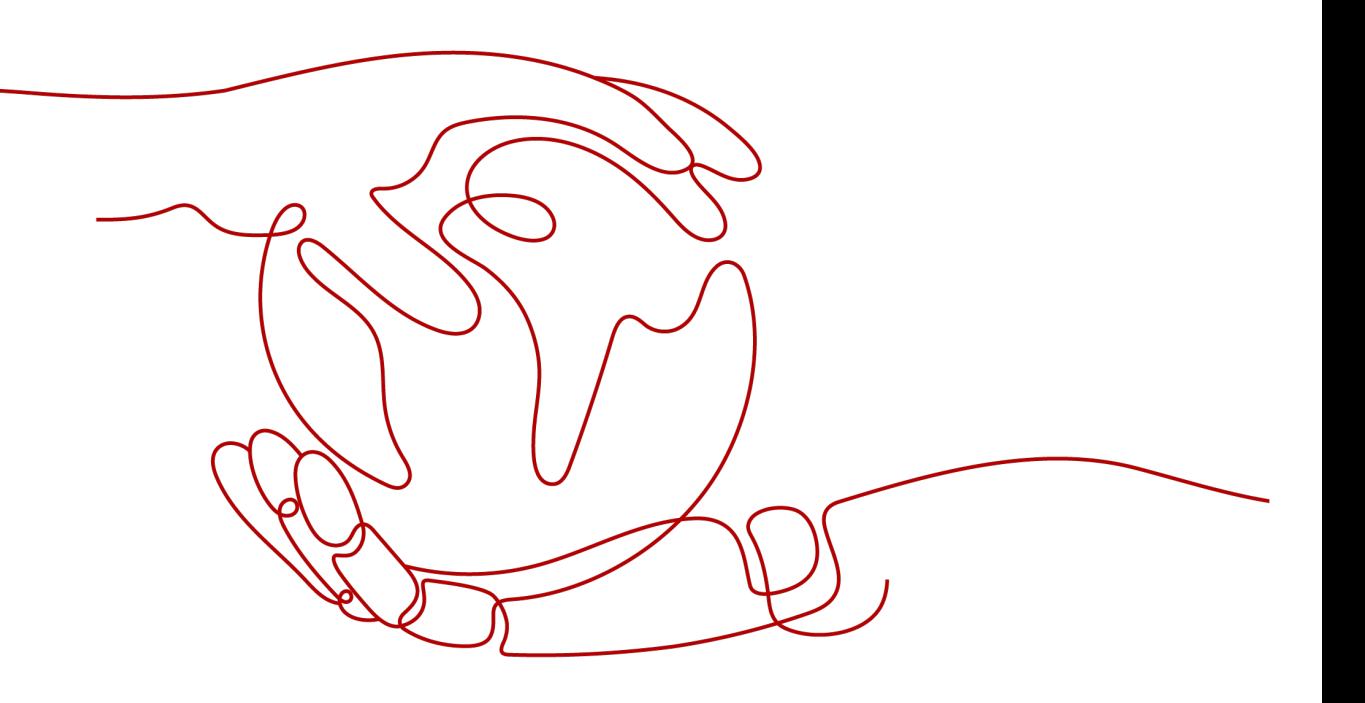

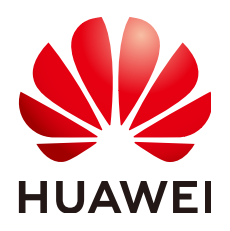

#### 版权所有 **©** 华为技术有限公司 **2024**。 保留一切权利。

非经本公司书面许可,任何单位和个人不得擅自摘抄、复制本文档内容的部分或全部,并不得以任何形式传 播。

#### 商标声明

**、<br>HUAWE和其他华为商标均为华为技术有限公司的商标。** 本文档提及的其他所有商标或注册商标,由各自的所有人拥有。

#### 注意

您购买的产品、服务或特性等应受华为公司商业合同和条款的约束,本文档中描述的全部或部分产品、服务或 特性可能不在您的购买或使用范围之内。除非合同另有约定,华为公司对本文档内容不做任何明示或暗示的声 明或保证。

由于产品版本升级或其他原因,本文档内容会不定期进行更新。除非另有约定,本文档仅作为使用指导,本文 档中的所有陈述、信息和建议不构成任何明示或暗示的担保。

安全声明

#### 漏洞处理流程

华为公司对产品漏洞管理的规定以"漏洞处理流程"为准,该流程的详细内容请参见如下网址: <https://www.huawei.com/cn/psirt/vul-response-process> 如企业客户须获取漏洞信息,请参见如下网址: <https://securitybulletin.huawei.com/enterprise/cn/security-advisory>

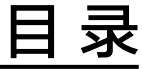

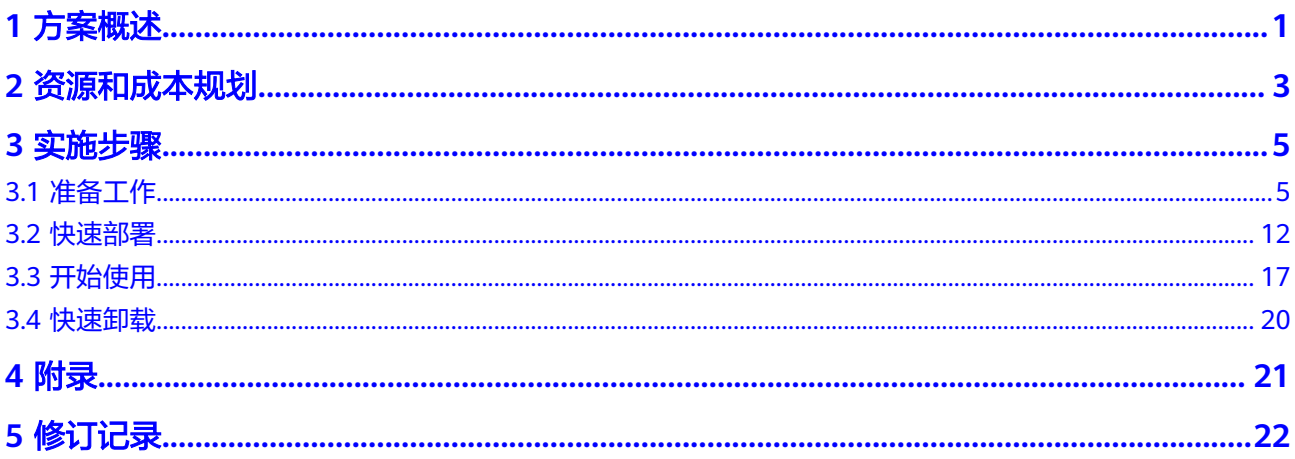

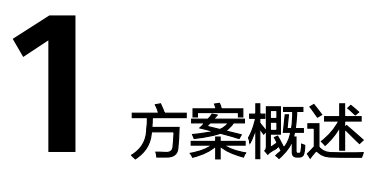

#### <span id="page-4-0"></span>应用场景

该解决方案帮助您无服务器架构实现弹性云服务器 ECS日志的采集、分析、告警以及 存档,基于云日志服务 LTS实时采集弹性云服务器 ECS的日志数据,通过函数工作流 FunctionGraph的LTS触发器自动获取日志数据,并实现对日志中告警信息的分析,通 过消息通知服务 SMN将告警信息推送给用户,并存储到对象存储服务 OBS桶中进行存 档。

#### 方案架构

该解决方案基于云日志服务 LTS实时采集日志数据, 函数工作流 FunctionGraph中的 函数创建LTS触发器获取日志数据,对日志中的告警信息进行分析和处理,通过消息通 知服务 SMN推送告警信息,并将告警日志集中存储在对象存储服务 OBS桶中。部署架 构如下图所示:

#### 图 **1-1** 方案架构

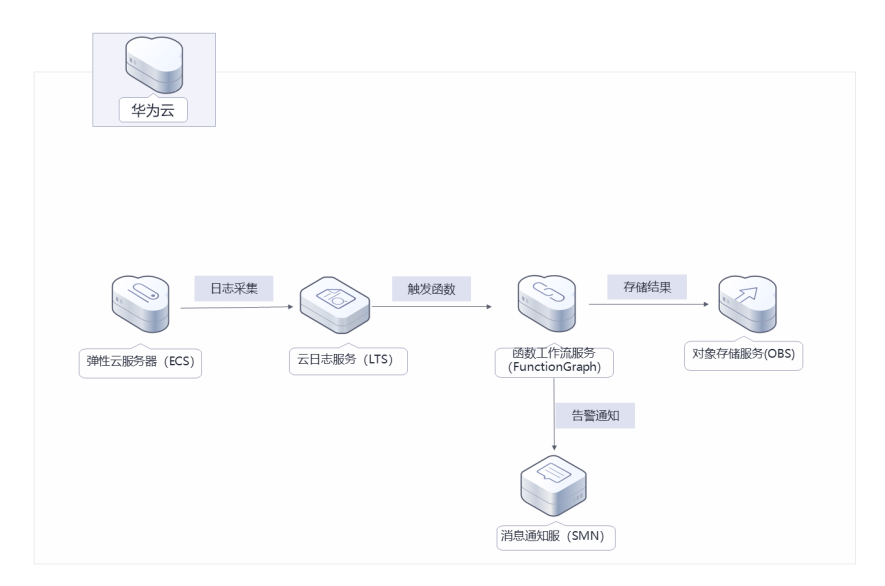

该解决方案会部署如下资源:

- 创建对象存储服务 OBS,用于存储告警日志。
- 函数工作流 FunctionGraph,只需编写业务函数代码并设置运行的条件,即可以 弹性、免运维、高可靠的方式运行。
- 在消息通知服务 SMN创建主题,用于推送日志中的告警信息。
- 创建云日志服务 LTS日志组和日志流,用于管理采集到的日志。

## 方案优势

- 无服务器架构 云日志服务 LTS实施采集弹性云服务器日志,函数工作流实现日志的分析以及转 储,消息通知服务实现告警推送。
- 开源和定制化 该解决方案是开源的,用户可以免费用于商业用途,并且还可以在源码基础上进 行定制化开发。
- 一键部署 一键轻松部署,即可完成日志实时分析系统的搭建。

## 约束与限制

- 在开始解决方案部署之前,请确认您已经拥有一个可以访问该区域的华为账号且 已开通华为云。
- 快速卸载前请确认OBS桶中无文件,否则会导致删除失败。

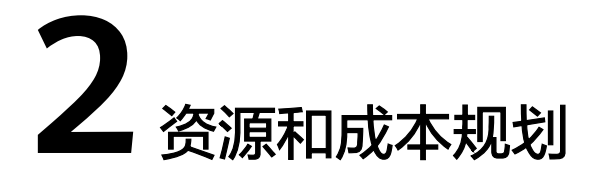

<span id="page-6-0"></span>该解决方案主要部署如下资源,不同产品的花费仅供参考,具体请参考华为云[官网价](https://www.huaweicloud.com/intl/zh-cn/pricing/index.html#/function) [格](https://www.huaweicloud.com/intl/zh-cn/pricing/index.html#/function),实际以收费账单为准:

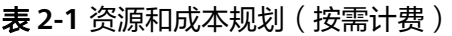

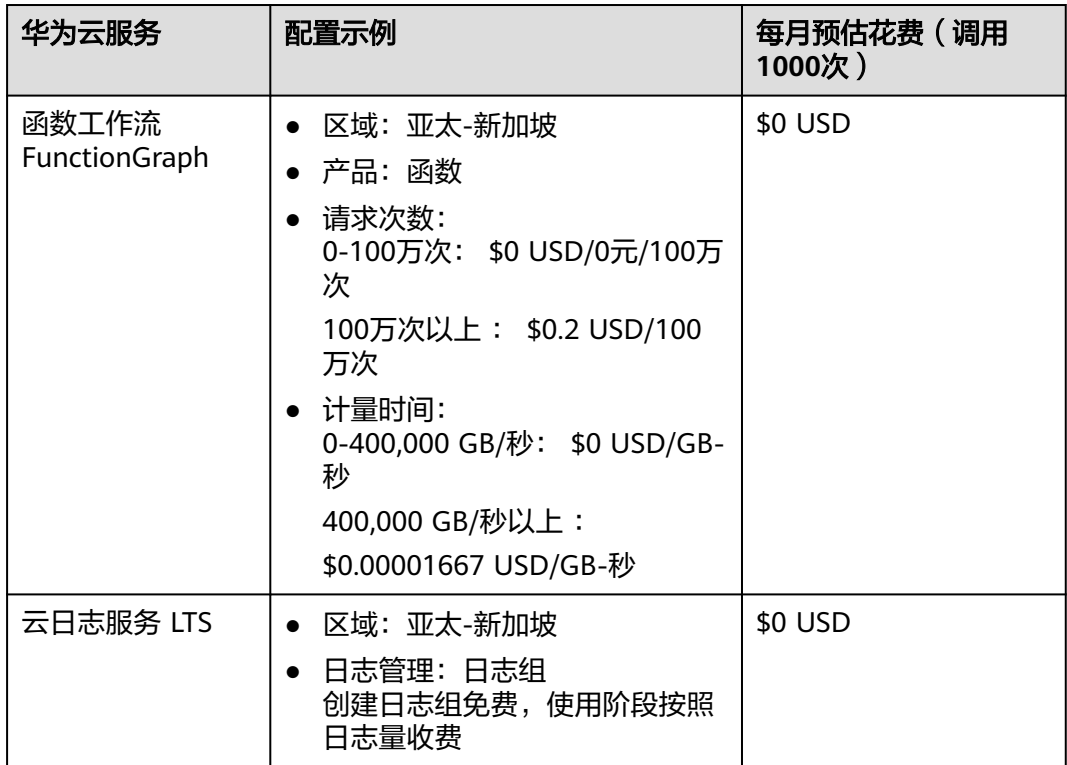

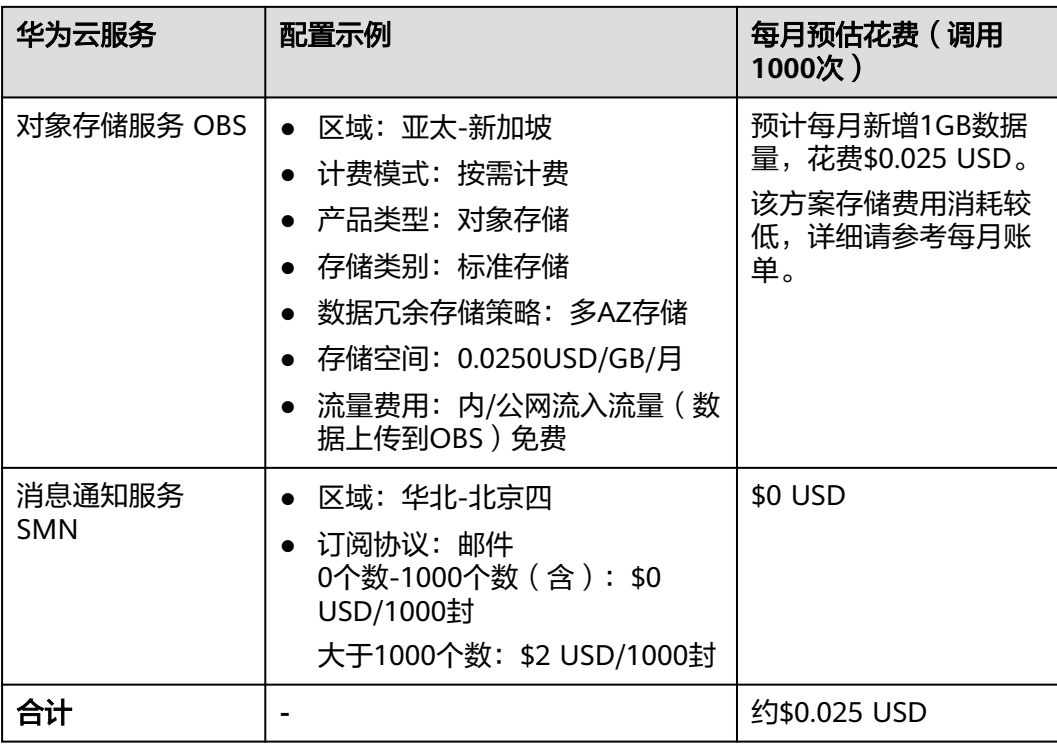

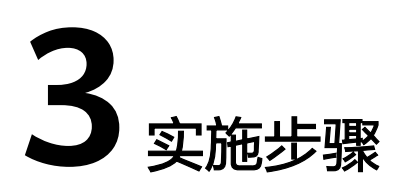

<span id="page-8-0"></span>3.1 准备工作 3.2 [快速部署](#page-15-0) 3.3 [开始使用](#page-20-0) 3.4 [快速卸载](#page-23-0)

# **3.1** 准备工作

## 创建 **rf\_admin\_trust** 委托

**步骤1** 进入华为云官网,打开<mark>[控制台管理](https://console-intl.huaweicloud.com/console/?region=ap-southeast-3&locale=zh-cn#/home)</mark>界面,鼠标移动至个人账号处,打开 "统一身份认 证"菜单。

图 **3-1** 控制台管理界面

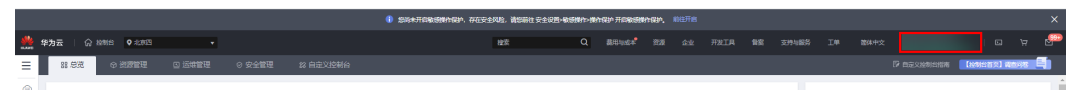

#### 图 **3-2** 统一身份认证菜单

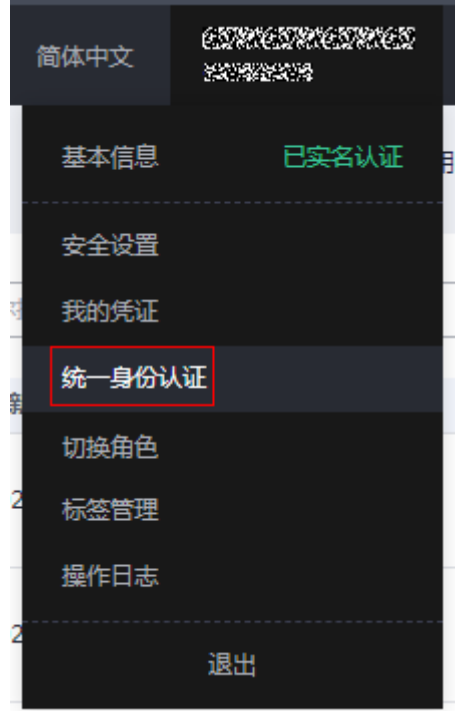

步骤**2** 进入"委托"菜单,搜索"rf\_admin\_trust"委托。

#### 图 **3-3** 委托列表

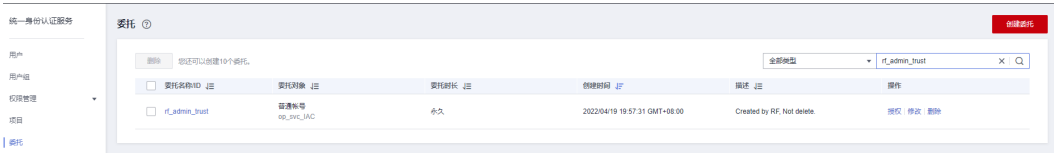

- 如果委托存在,则不用执行接下来的创建委托的步骤
- 如果委托不存在时执行接下来的步骤创建委托

步骤**3** 单击步骤2界面中右上角的"创建委托"按钮,在委托名称中输入

"rf\_admin\_trust","委托类型"选择"云服务"。"委托的账号"选择"RFS", 单击"下一步"。

#### 图 **3-4** 创建委托

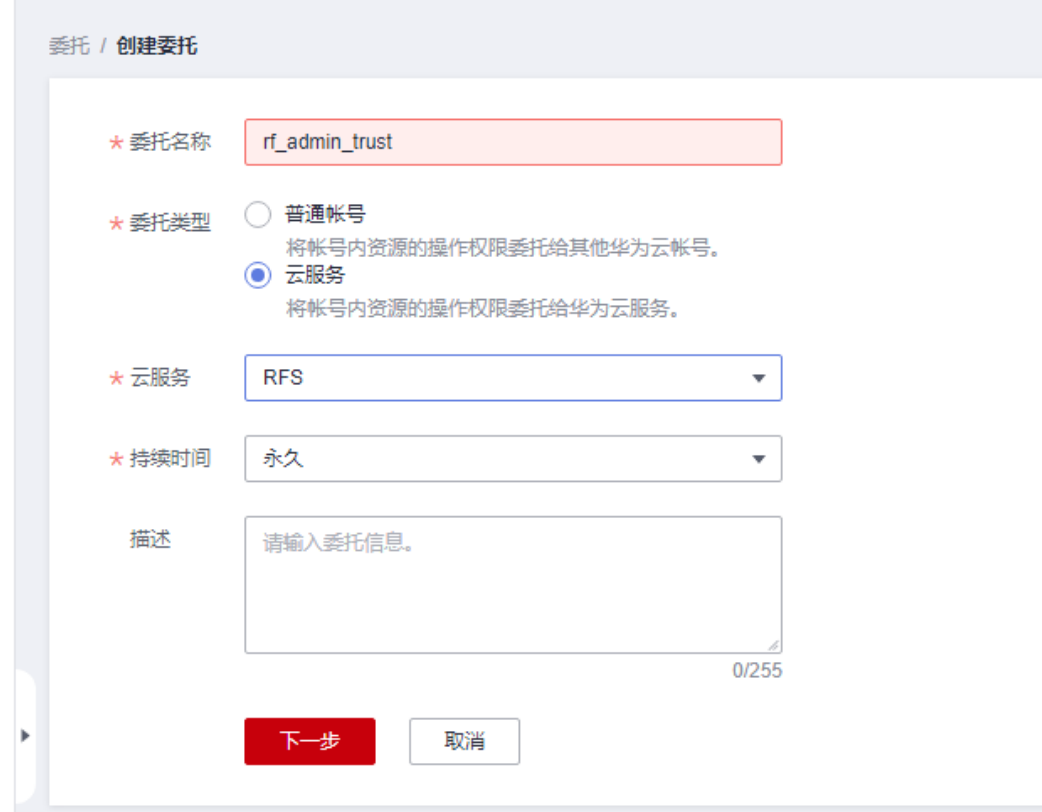

步骤**4** 在搜索框中输入"Tenant Administrator"权限,并勾选搜索结果。

#### 图 **3-5** 选择策略

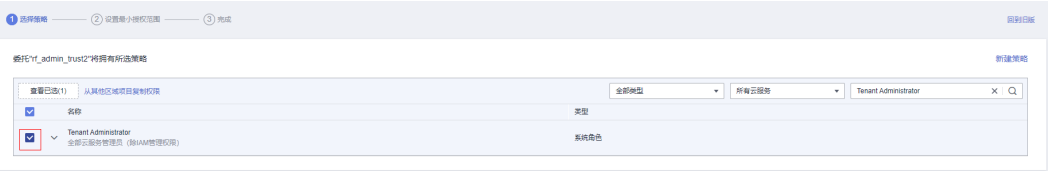

步骤**5** 选择"所有资源",并单击下一步完成配置。

#### 图 **3-6** 设置授权范围

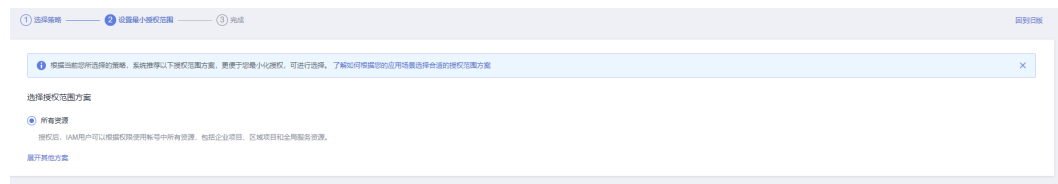

#### 步骤**6** "委托"列表中出现"rf\_admin\_trust"委托则创建成功。

#### 图 **3-7** 委托列表

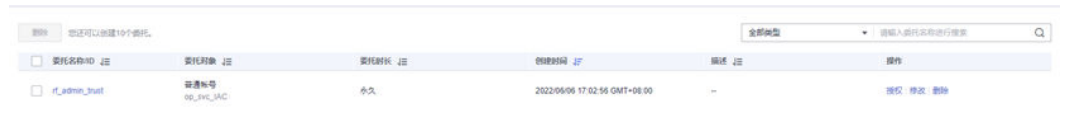

**----**结束

## 创建 **IAM Agency Management FullAccess** 策略

步骤**1** 打开"统一身份认证"菜单。

图 **3-8** 统一身份认证菜单

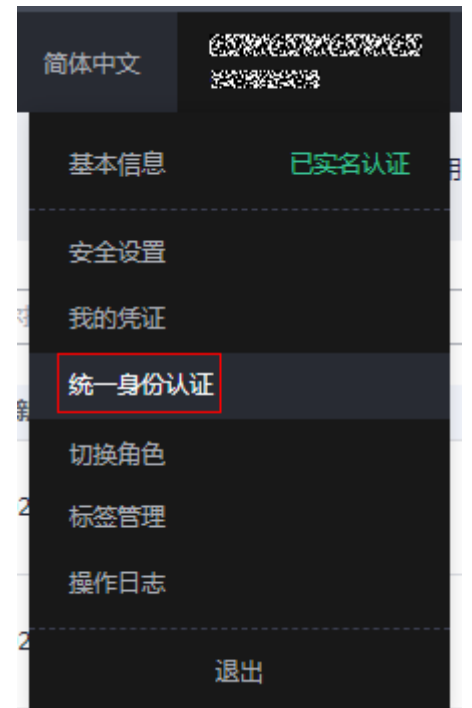

步骤**2** 进入"权限管理"-> "权限"菜单,在搜索框输入"IAM Agency Management FullAccess"当前账号是否存在IAM委托管理权限。

#### 图 **3-9** 权限列表

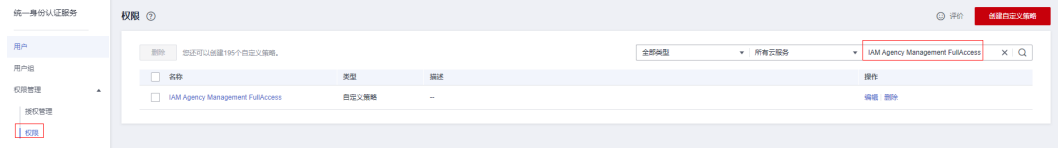

- 如果搜索结果不为空,则当前账号已经存在IAM委托管理权限,不需要重复创建
- 如果搜索结果为空,则继续创建"IAM Agency Management FullAccess"权限

步骤**3** 单击"创建自定义策略"按钮。

#### 图 **3-10** 创建自定义策略

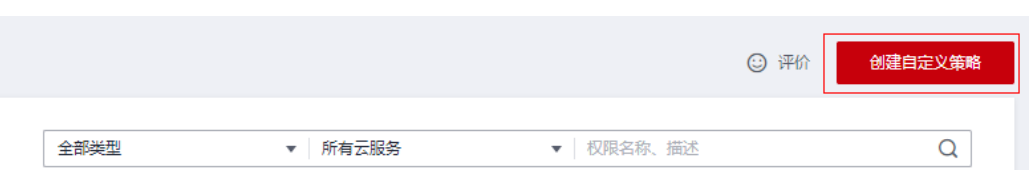

**步骤4** 输入策略名称为 "IAM Agency Management FullAccess" ,选择 "JSON视图 " ,在 策略内容中输入如下JSON代码,单击确认按钮。

#### 图 **3-11** 创建自定义策略

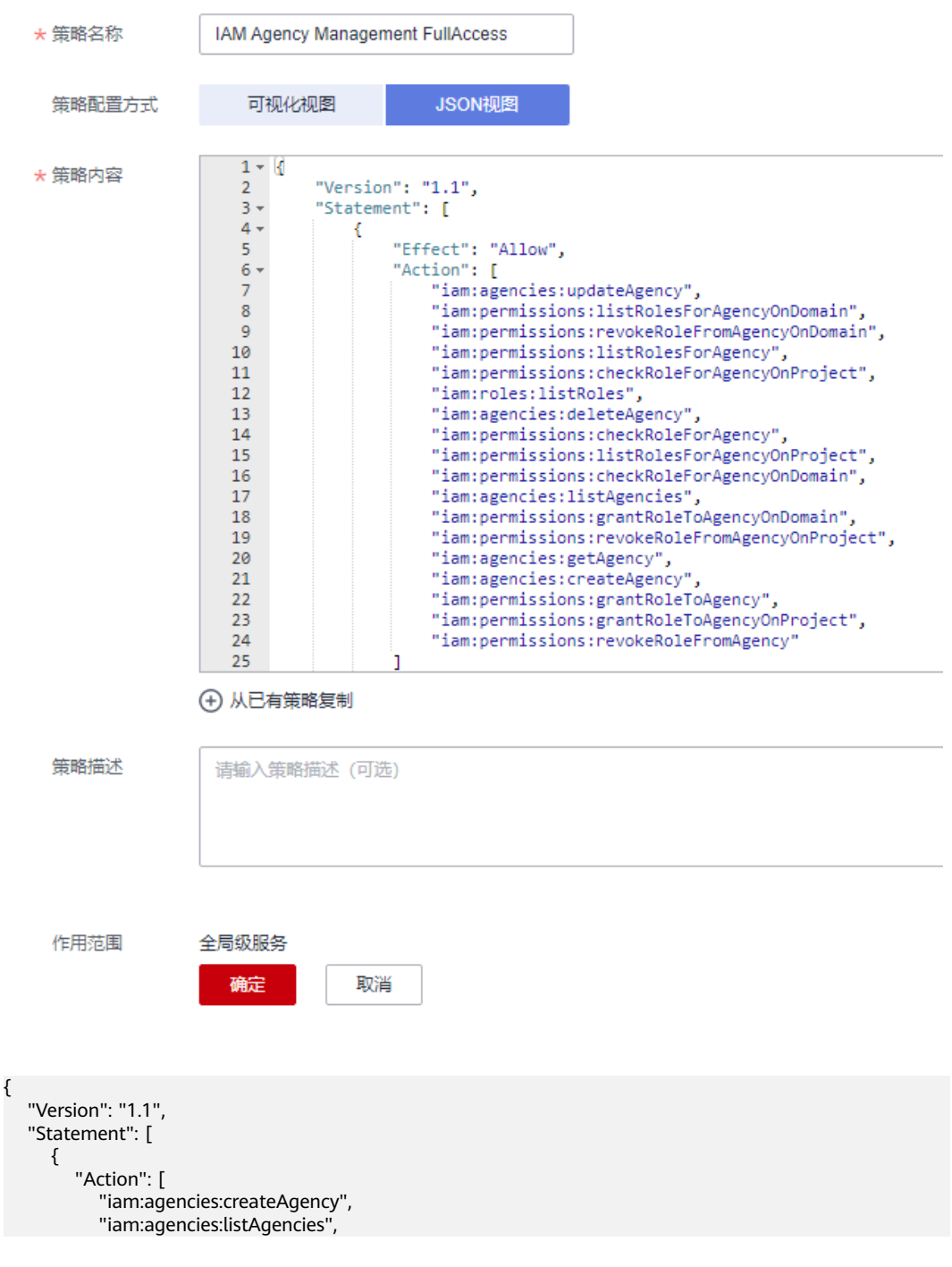

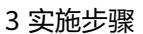

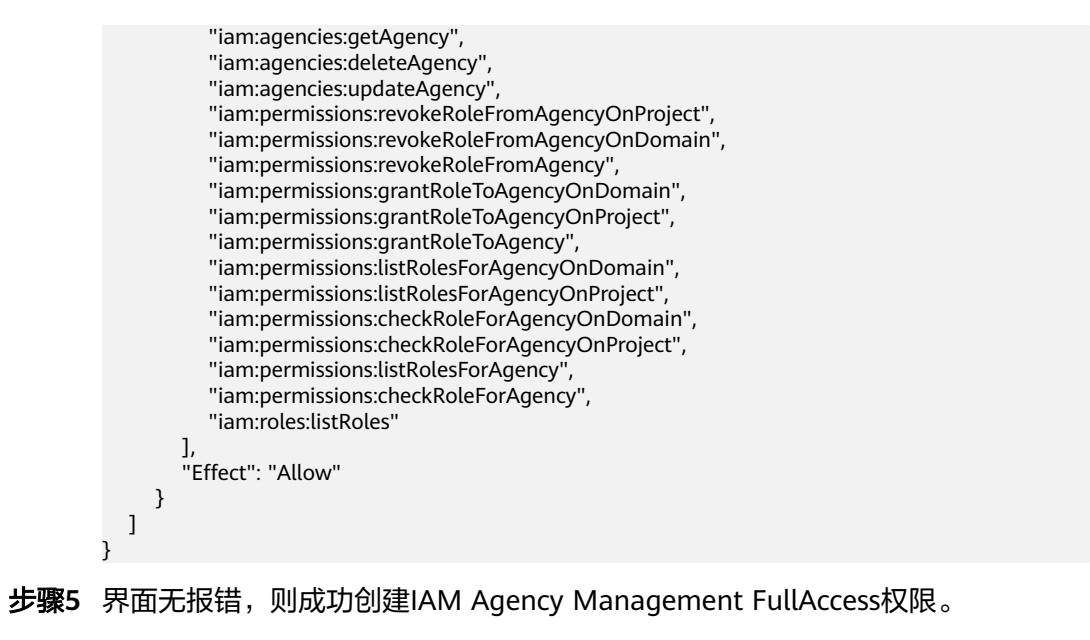

**----**结束

### 给 **rf\_admin\_trust** 委托添加 **IAM Agency Management FullAccess** 策略

步骤**1** 打开"统一身份认证"菜单。

图 **3-12** 统一身份认证菜单

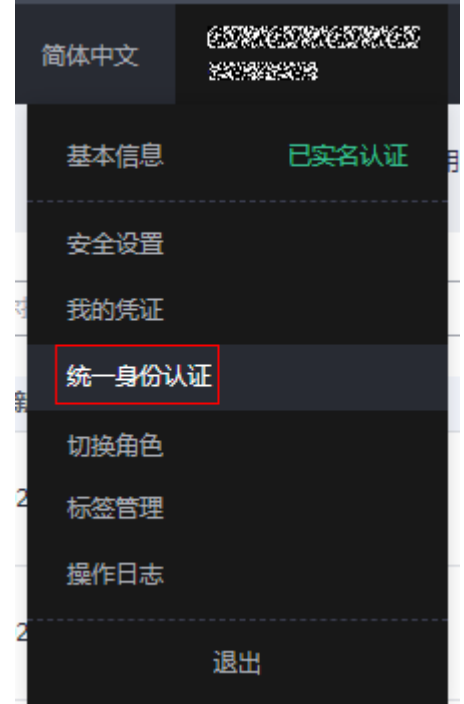

步骤**2** 进入"委托"菜单,选择rf\_admin\_trust委托。

#### 图 **3-13** 委托列表

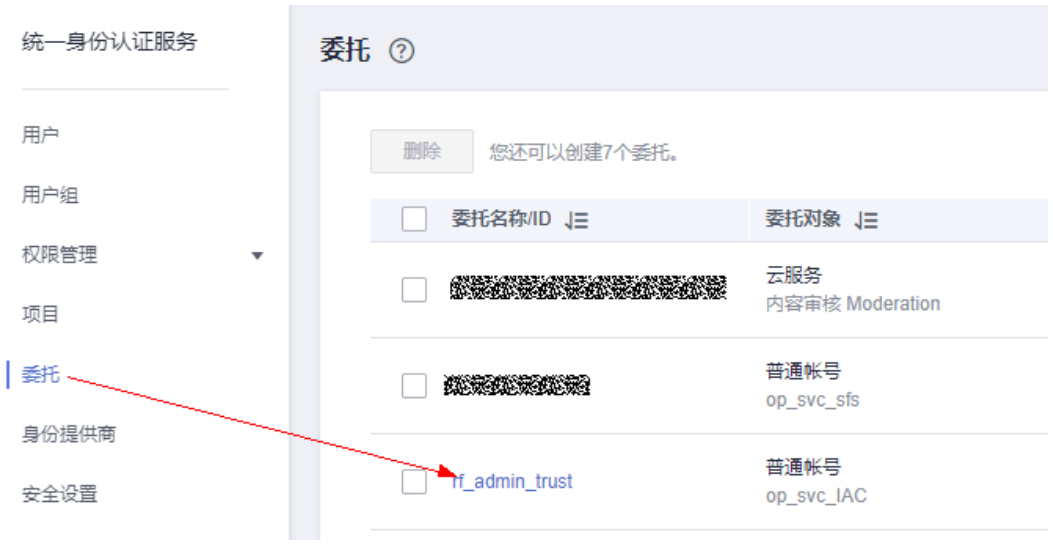

步骤3 进入"授权记录"菜单,单击"授权"按钮。

#### 图 **3-14** 授权记录

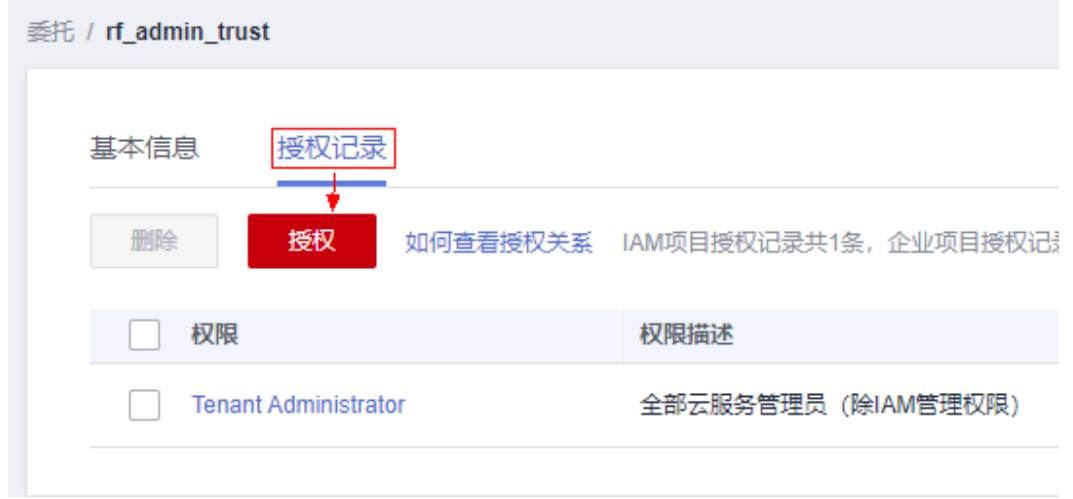

步骤4 在搜索框输入IAM Agency Management FullAccess, 勾选过滤出来的记录, 单击下 一步,并确认完成权限的配置。

- < 授权  $\sqrt{2}$ 。<br>モ"f admin trust"将拥有所选策略  $\overline{x|Q}$  $\overline{\phantom{a}}$   $\overline{\phantom{a}}$   $\overline{\$ V MM Agency Management FullAccess ■<br>■■已选(1) 从其他区域项目复制权用  $\frac{1}{2}$  $\sqrt{2}$  and  $\sqrt{2}$ 麵 V << LAM Agency Menegement Full<br>第一条份认证服务委托管理权限 -<br>系統策略  $\langle 358 \rangle$  $\overline{F - p}$
- <span id="page-15-0"></span>图 **3-15** 配置 IAM Agency Management FullAccess 策略

步骤5 配置好后的情况: rf\_admin\_trust委托拥有Tenant Administrator和IAM Agency Management FullAccess权限。

#### 图 **3-16** 授权记录列表

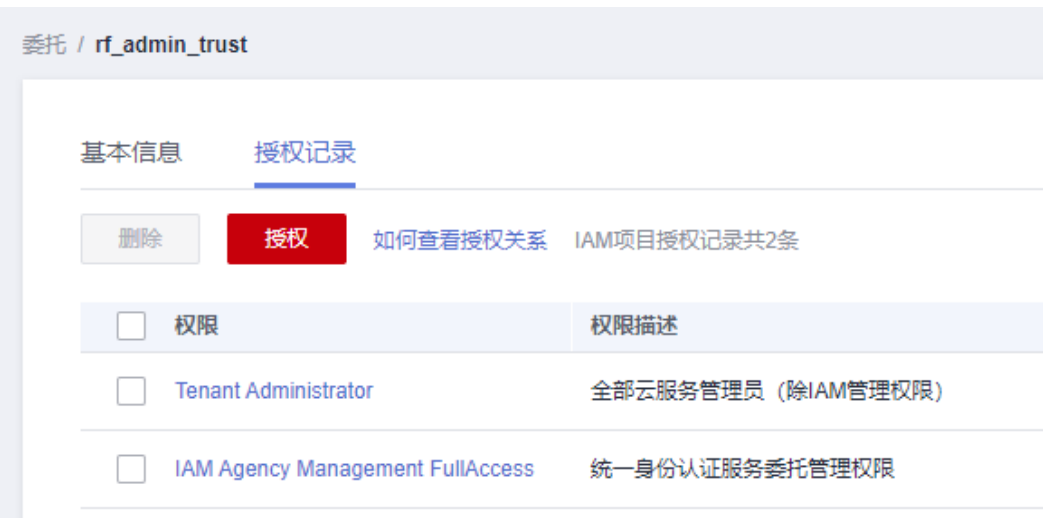

**----**结束

# **3.2** 快速部署

本章节主要帮助用户快速部署该解决方案。

<span id="page-16-0"></span>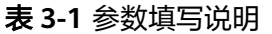

| 参数名称               | 类型     | 是否必填 | 参数解释                                                                                                    | 默认值                                                        |
|--------------------|--------|------|----------------------------------------------------------------------------------------------------|------------------------------------------------------------|
| function_n<br>ame  | String | 必填   | 函数名称,用于定义创建函数<br>及其他资源前缀,不支持重<br>名。取值范围: 2-53个字符,<br>可包含字母、数字、下划线和<br>中划线,以大/小写字母开头,<br>以字母或数字结尾。                 | serverles<br>s-real-<br>time-<br>log-<br>analysis-<br>demo |
| lts_bucket<br>name | String | 必填   | OBS桶名称,不支持重名。用<br>于上传告警日志。取值范围:<br>3-59个字符,支持小写字母、<br>数字、中划线 ( - ) 、英文句号<br>(.)                                   | 空                                                          |
| lts_name           | String | 必填   | 日志组、日志流名称前缀,不<br>支持重名。取值范围: 1~57个<br>字符,只支持输入英文、数<br>字、中文、中划线、下划线及<br>小数点, 且不能以小数点、下<br>划线开头或以小数点结尾。              | serverles<br>s-real-<br>time-<br>log-<br>analysis-<br>demo |
| smn_name           | String | 必填   | 指定要创建的主题名称,创建<br>后,不允许修改。取值范围:<br>1~255个字符,名称只能包含大<br>写字母、小写字母、数字、-和<br>_,且必须由大写字母、小写字<br>母或数字开头。更改此参数创<br>建一个新资源 | serverles<br>s-real-<br>time-<br>log-<br>analysis-<br>demo |
| email              | String | 必填   | 接收告警信息的邮箱地址。                                                                                                    | 空                                                          |

步骤1 登录华为云解决方案实践,选择"无服务器日志实时分析"解决方案,单击"一键部 署",跳转至解决方案创建堆栈界面。

#### 图 **3-17** 解决方案实施库

#### 方案架构

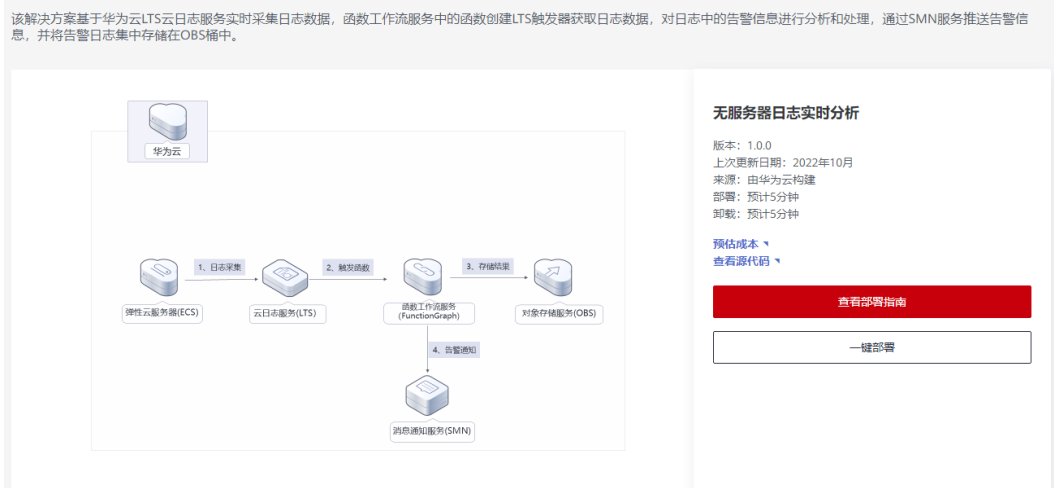

步骤**2** 在选择模板界面中,单击"下一步"。

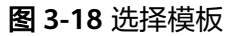

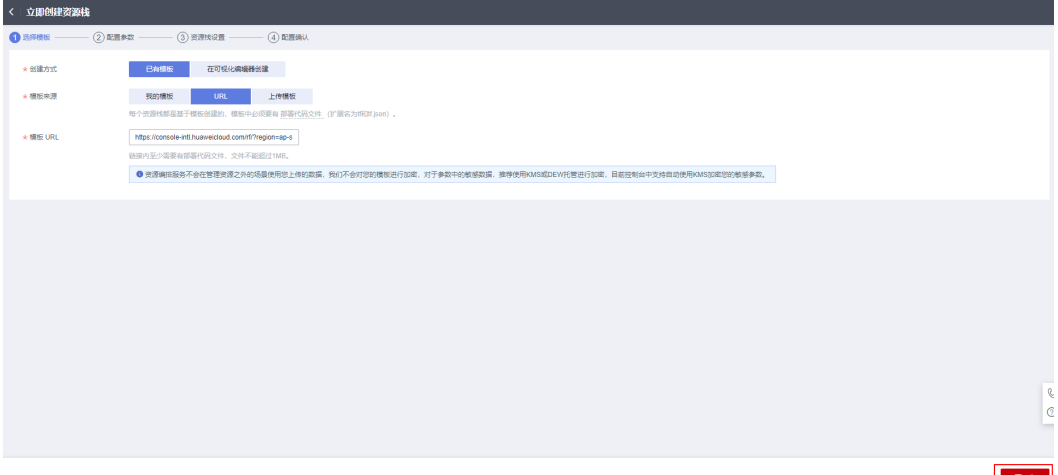

**步骤3** 在配置参数界面中,参考**表[3-1](#page-16-0)**完成自定义参数填写,单击"下一步"。

图 **3-19** 配置参数

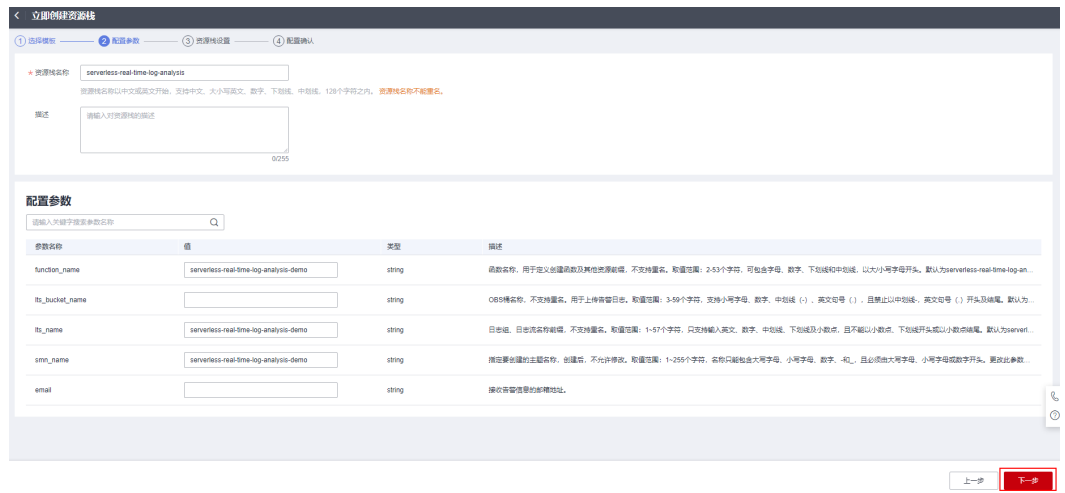

步骤**4** 在资源栈设置页面中,权限委托选择"rf\_admin\_trust",单击"下一步"。

#### 图 **3-20** 高级配置

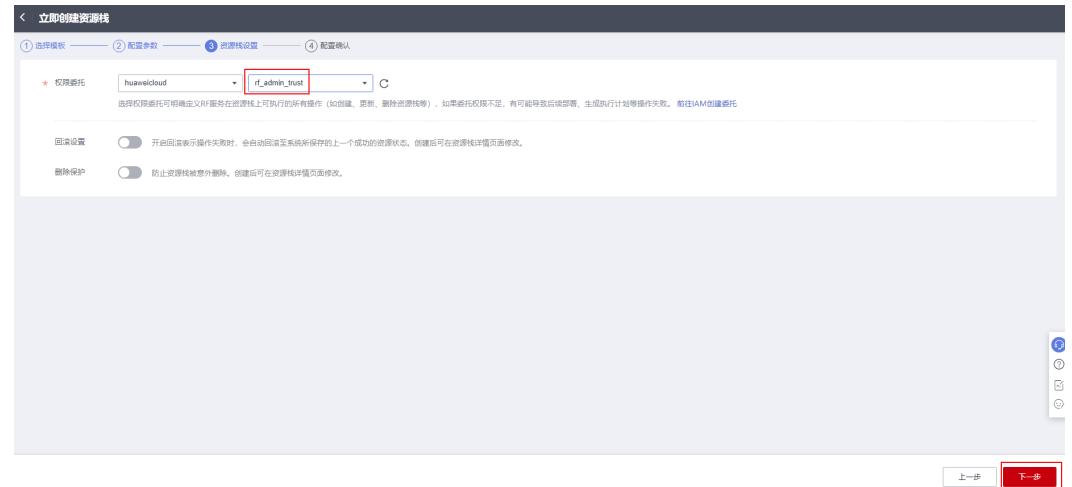

步骤**5** 在配置确认页面中,单击"创建执行计划"。

图 **3-21** 配置确认

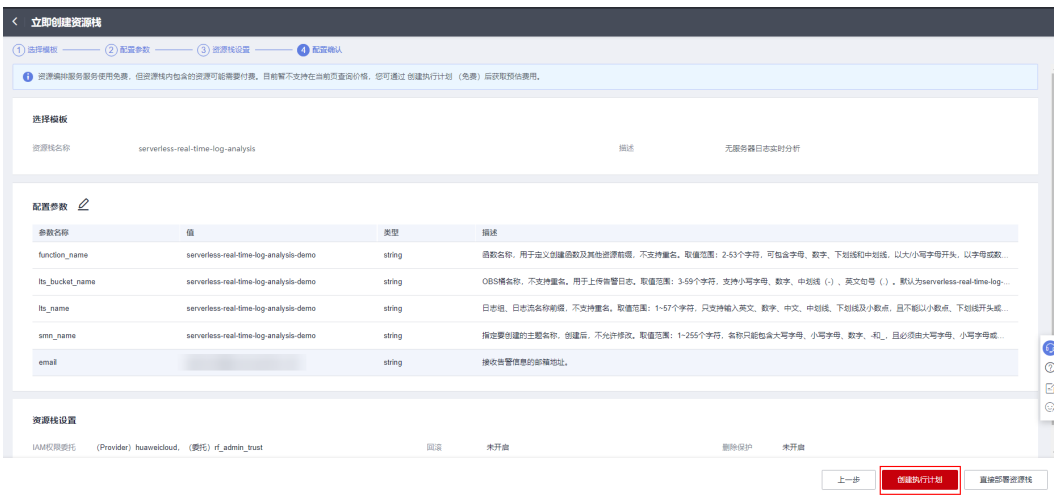

步骤6 在弹出的创建执行计划框中,自定义填写执行计划名称,单击"确定"。

#### 图 **3-22** 创建执行计划

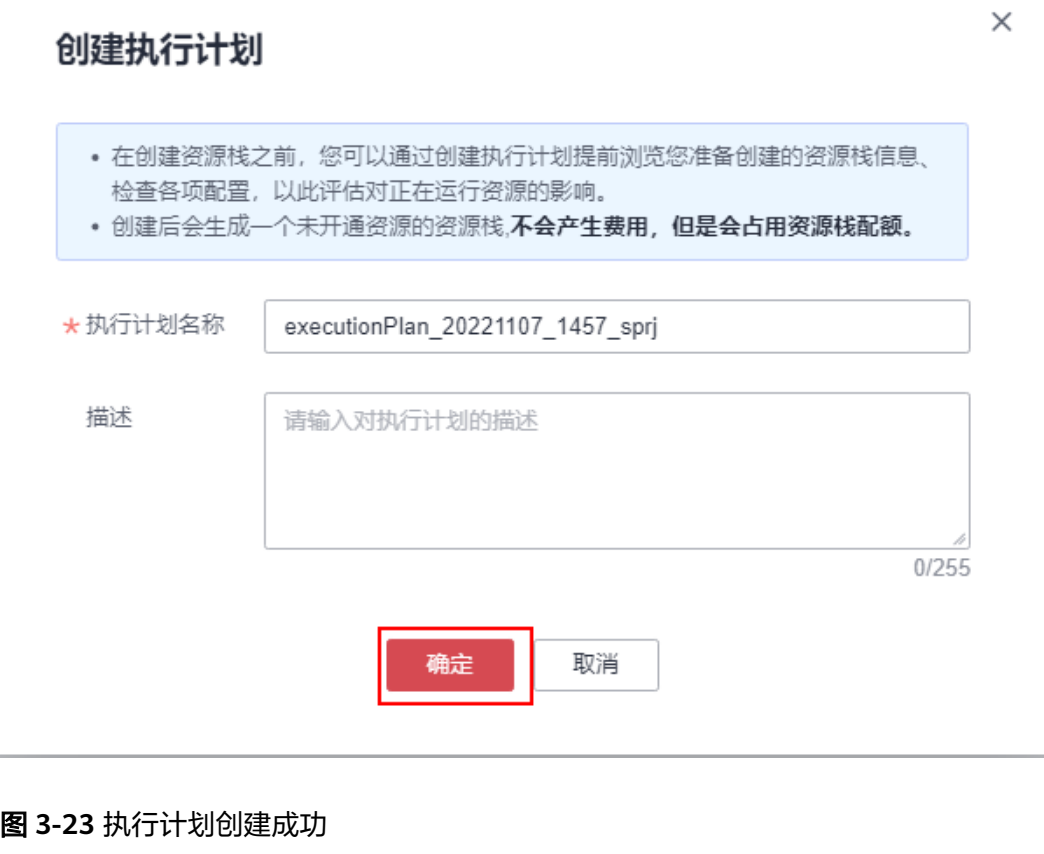

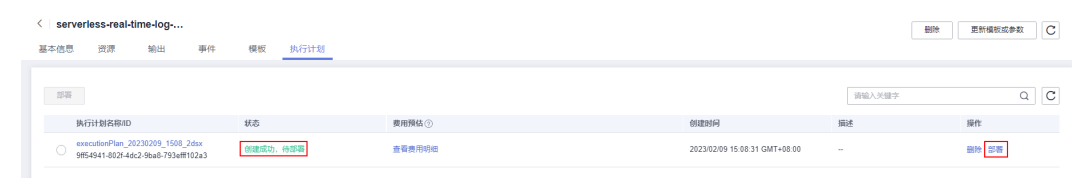

步骤7 单击"部署",弹出执行计划提示信息,单击"执行"确认执行。

<span id="page-20-0"></span>图 **3-24** 执行计划确认

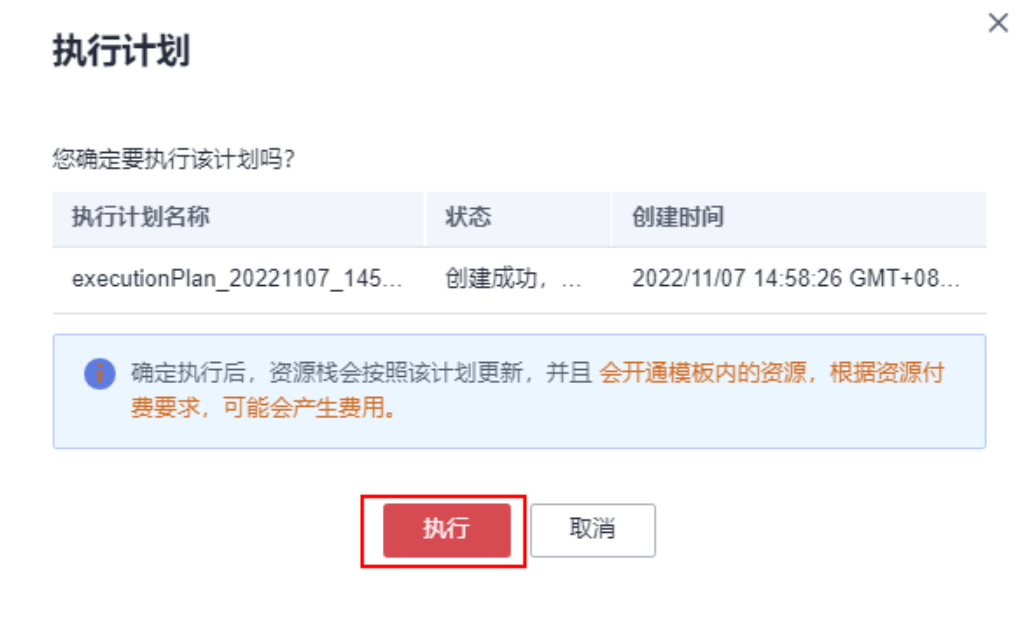

步骤8 等待解决方案自动部署。部署成功后,单击"事件",回显结果如下:

#### 图 **3-25** 资源创建成功

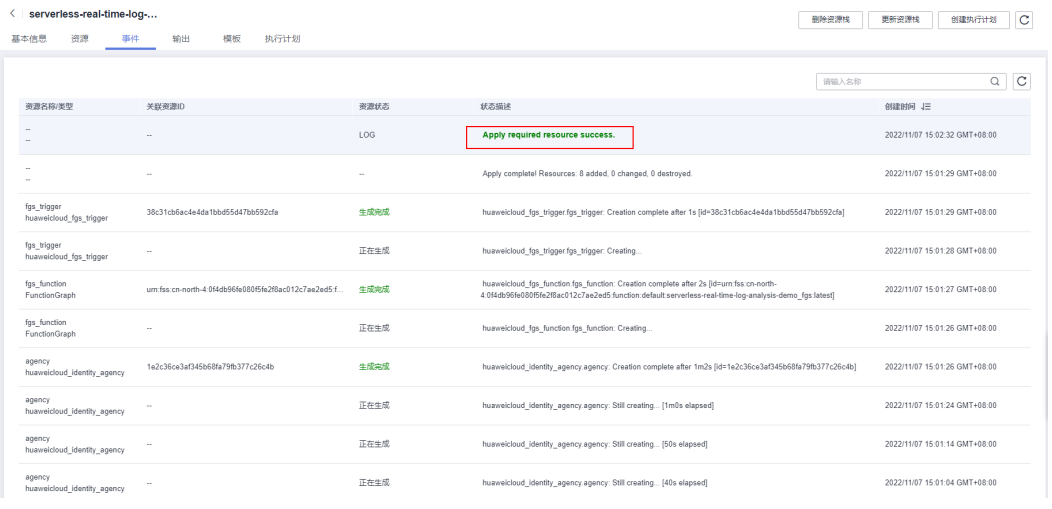

**----**结束

# **3.3** 开始使用

步骤**1** 登录[云日志服务](https://console-intl.huaweicloud.com/lts/?agencyId=n9UXiaaVYrpkdNTH45Trny8yAOvH6FnI®ion=ap-southeast-3&locale=zh-cn#/cts/manager/groups)**LTS**控制台,查看创建的日志组、日志流。

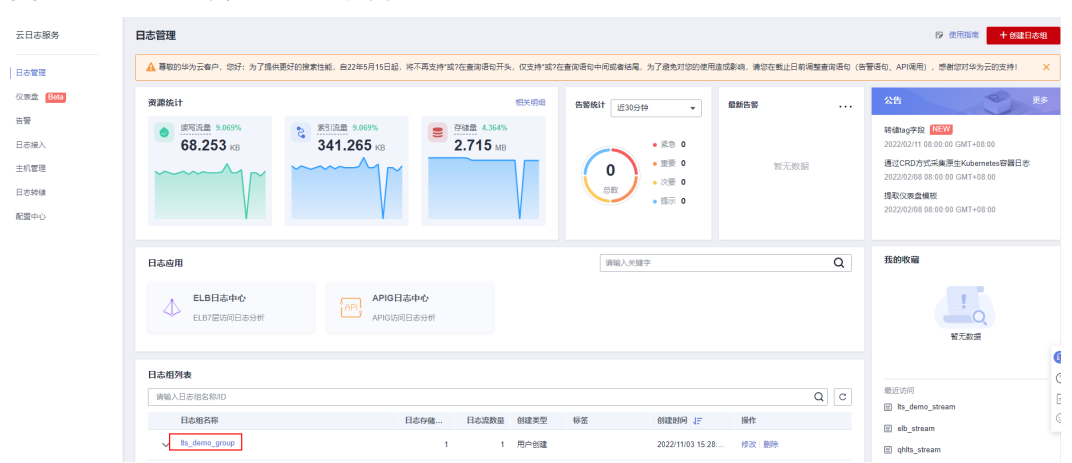

#### 图 **3-26** 云日志服务 LTS 控制台

步骤**2** 选择主机管理,单击"安装ICAgent"。详细步骤参考安装**[ICAgent](https://support.huaweicloud.com/intl/zh-cn/usermanual-lts/lts_02_0013.html)**。

#### 图 **3-27** 安装 ICAgent

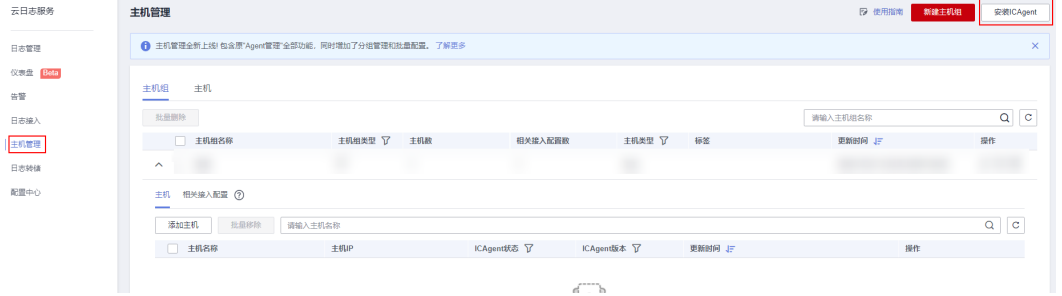

#### **步骤3** 选择日志接入,单击"云主机ECS-文本日志"。详细步骤参考<mark>接入日志</mark>。

#### 图 **3-28** 接入日志

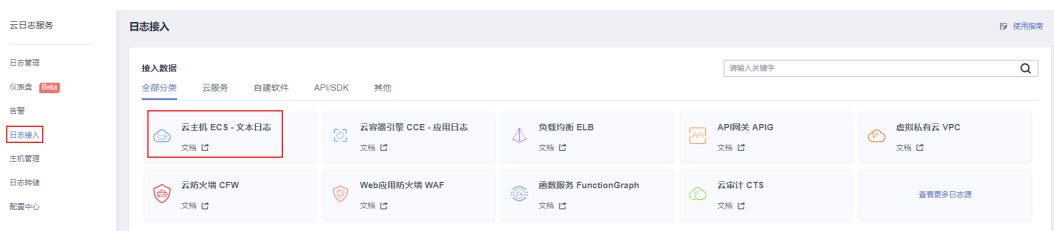

#### 步骤**4** 选择日志管理,单击创建的日志组的名称,在日志内容即可查询采集到的日志。

#### 图 **3-29** 查看日志

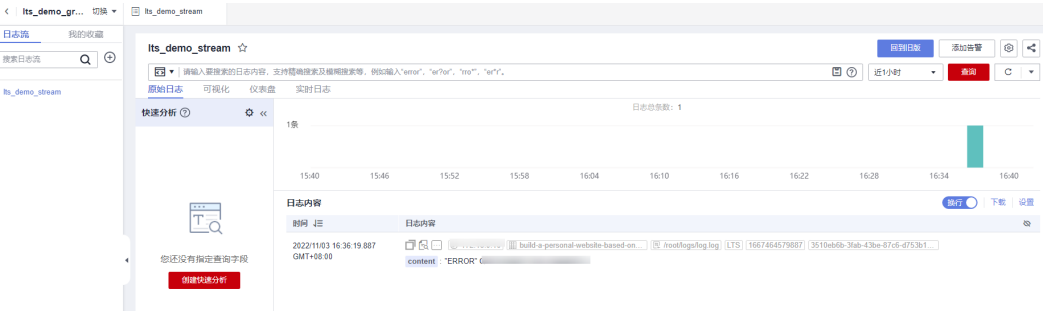

步骤**5** 登录接收告警信息邮箱,单击订阅确认,即接收采集到的告警信息。

#### 图 **3-30** 告警信息

尊敬的用户:

欢迎使用华为云的消息通知服务(SMN)。

您受邀订阅主题:

urn:smn:ap-southeast-3:61f8a789b15d42939607bd44a90db0a7:serverless-real-time-log-analysis-qh

订阅确认以后,您将收到向该主题发布的邮件消息,消息内容中包含了取消订阅的链接。

点击下面的链接,确认本次订阅(如果无需订阅本主题,请忽略此邮件): 订阅确认

链接48小时内有效。

本邮件由系统自动发送,请勿直接回复! 平山田志永昌902023 1日22<br>官方网站: <u>https://www.huawe</u><br>客服电话: 4000-955-988 icloud.com

#### 步**骤6** 登录[对象存储服务控制台](https://console-intl.huaweicloud.com/obs/?region=ap-southeast-3&locale=zh-cn#/obs/manager/buckets),单击创建的OBS桶名称,即可查看保存的告警日志。

#### 图 **3-31** 对象存储服务控制台

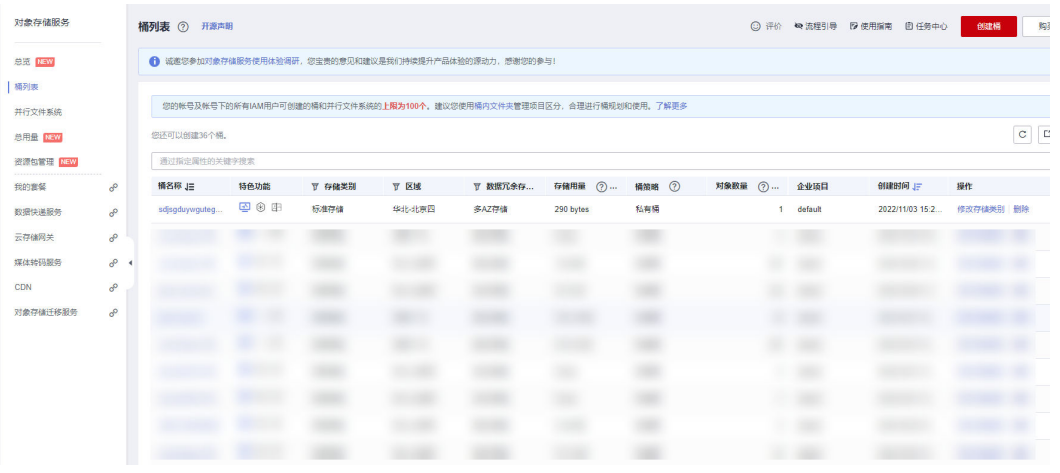

#### 图 **3-32** 查看告警日志

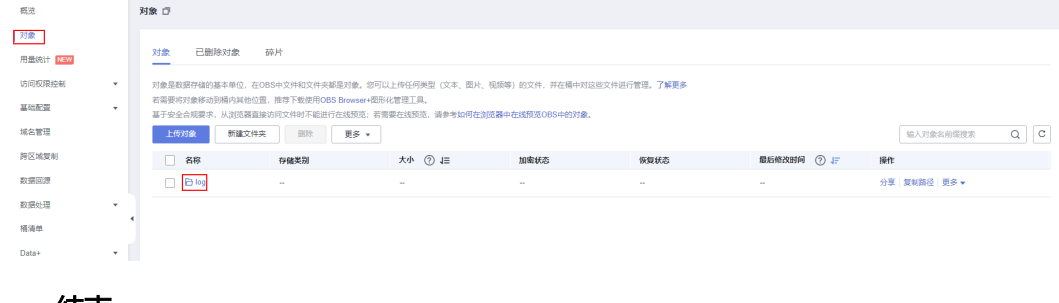

**----**结束

# <span id="page-23-0"></span>**3.4** 快速卸载

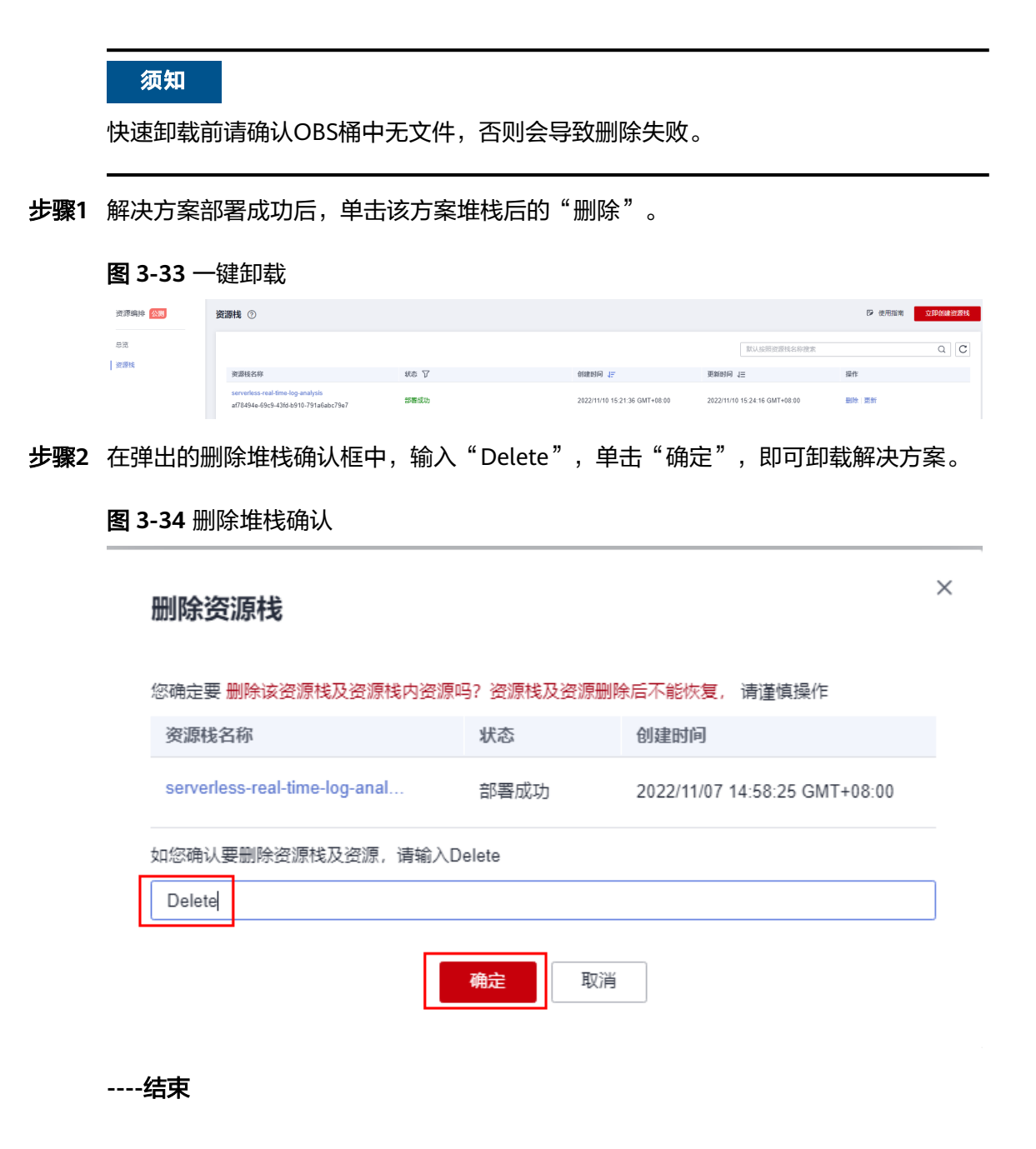

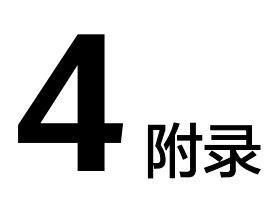

## <span id="page-24-0"></span>名词解释

基本概念、云服务简介、专有名词解释

- 云日志服务(LTS): 提供一站式日志采集、秒级搜索、海量存储、结构化处理、转 储和可视化图表等功能,满足应用运维、网络日志可视化分析、等保合规和运营 分析等应用场。
- 对象存储服务(OBS):一个基于对象的海量存储服务,为客户提供海量、安全、高 可靠、低成本的数据存储能力。
- 函数工作流(FunctionGraph): 是一项基于事件驱动的函数托管计算服务。使用 FunctionGraph函数,只需编写业务函数代码并设置运行的条件,无需配置和管理 服务器等基础设施,函数以弹性、免运维、高可靠的方式运行。此外,按函数实 际执行资源计费,不执行不产生费用。
- 统一身份认证服务(IAM): 是华为云提供权限管理、访问控制和身份认证的基础服 务,您可以使用IAM创建和管理用户、用户组,通过授权来允许或拒绝对云服务 和资源的访问,通过设置安全策略提高账号和资源的安全性,同时IAM为您提供 多种安全的访问凭证。
- 消息通知服务(SMN): 为用户提供快速简便、稳定可靠、简化运维、高可扩展、 安全可信的消息通知能力。最终用户可以通过HTTP、HTTPS、邮件、短信、触发 函数执行、即时通讯工具等方式接收通知信息。华为云用户也可以在应用之间通 过消息通知服务实现应用的功能集成,降低系统的复杂性。

# **5** 修订记录

<span id="page-25-0"></span>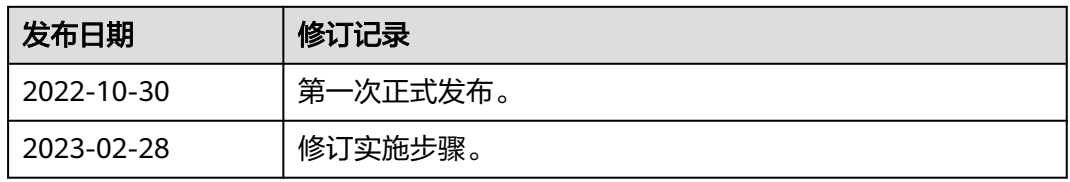